# Dual SCSI Module (PMAZB-AA)

# Owner's Guide

Order Number: EK-DSCSI-OG. A01

#### First Printing, February, 1993

The information in this document is subject to change without notice and should not be construed as a commitment by Digital Equipment Corporation. Digital Equipment Corporation assumes no responsibility for any errors that may appear in this document.

The software described in this document is furnished under a license and may be used or copied only in accordance with the terms of such license.

No responsibility is assumed for the use or reliability of software on equipment that is not supplied by Digital Equipment Corporation or its affiliated companies.

Restricted Rights: Use, duplication, or disclosure by the U.S. Government is subject to restrictions as set forth in subparagraph (c) (1) (ii) of the Rights in Technical Data and Computer Software clause at DFARS 252.227-7013.

© Digital Equipment Corporation 1993.

All Rights Reserved. Printed in U.S.A.

The postpaid Reader's Comments forms at the end of this document request your critical evaluation to assist in preparing future documentation.

The following are trademarks of Digital Equipment Corporation:

DEC, DECwindows, TURBOchannel, VAX DOCUMENT, and the DIGITAL logo.

All other trademarks and registered trademarks are the property of their respective holders.

**FCC NOTICE:** This equipment has been tested and found to comply with the limits for a Class A digital device, pursuant to Part 15 of the FCC Rules. These limits are designed to provide reasonable protection against harmful interference when the equipment is operated in a commercial environment. This equipment generates, uses, and can radiate radio frequency energy and, if not installed and used in accordance with the instruction manual, may cause harmful interference to radio communications. Operation of this equipment in a residential area is likely to cause harmful interference, in which case users will be required to correct the interference at their own expense.

S2145

This document was prepared using VAX DOCUMENT, Version 2.1.

| Purpose of This<br>Guide     | This guide provides general information on the dual SCSI<br>TURBOchannel module (PMAZB–AA). Some information, such<br>as self-testing and port designations, is for more advanced users.<br>This information is independent of hardware platform. For<br>hardware installation information, see your hardware options<br>documentation. |                                                                                                    |  |  |  |
|------------------------------|----------------------------------------------------------------------------------------------------|----------------------------------------------------------------------------------------------------|--|--|--|
|                              | This guide provides                                                                                                    | s the following information:                                                                              |  |  |  |
|                              | • Description of t                                                                                                    | he module                                                                                                 |  |  |  |
|                              | Setting jumpers                                                                                                    | S                                                                                                    |  |  |  |
|                              | Module testing procedures                                                                                                    |                                                                                                    |  |  |  |
|                              | Port designations                                                                                                    |                                                                                                    |  |  |  |
| Conventions in<br>This Guide | The following conventions are used in this guide:                                                                                                    |                                                                                                    |  |  |  |
|                              | lowercase                                                                                                    | Lowercase monospaced letters indicate a command that you must enter exactly as shown. For example: setid. |  |  |  |
|                              | <b>NOTE:</b> Notations provide information to help you understand how your system works with the module.                                                                                                    |                                                                                                    |  |  |  |

Description of the Module

## **Description of the Module**

| Purpose of the<br>Module | The dual SCSI module (PMAZB–AA) is a single-ended<br>TURBOchannel-to-SCSI controller that provides two additional<br>8-bit, 5-MB/sec SCSI ports. It occupies one slot in the system<br>unit. |
|--------------------------|----------------------------------------------------------------------------------------------------|
| System<br>Architecture   | The dual SCSI module is for use in AXP-based systems. There is<br>no support for this module on MIPS-based systems at this time.                                                             |
| Operating<br>Systems     | The dual SCSI module is compatible with the OpenVMS AXP (V1.5 and later) and DEC OSF/1 AXP operating systems.                                                                                |
| Limitations              | The dual SCSI module is intended for installation in a system enclosure, and is not to be installed in the TURBOchannel Extender.                                                            |
| Illustration             | The dual SCSI module is shown in Figure 1.                                                                                                    |

Figure 1 Dual SCSI Module (PMAZB-AA)

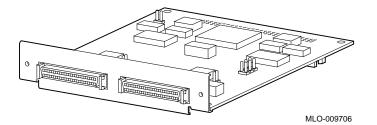

Setting Module Jumpers

## Setting Module Jumpers

| Check Jumper<br>Positions    | Before installing a dual SCSI module, make sure that the jumpers are set correctly. Refer to Figure 2.                                                                                                    |  |  |
|------------------------------|----------------------------------------------------------------------------------------------------|--|--|
|                              | Figure 2 Dual SCSI Module Jumpers                                                                                                    |  |  |
|                              | Image: second second |  |  |
| Terminator<br>Jumpers        | Make sure that the terminator jumpers $\bullet$ are in place. These jumpers provide required termination to one end of the two SCSI buses.                                                                                                    |  |  |
| Flash Memory<br>Write Jumper | Referring to Figure 2, make sure that the flash memory write<br>jumper ③ is removed. Leaving the jumper in place may result<br>in corruption of the ROM. The jumper should only be in place<br>when the ROM code is being updated by your Digital service<br>representative, or when using the setid utility.<br>Use one of the jumper rests ② for storing the jumper.                                                                                                    |  |  |
|                              |                                                                                                    |  |  |

Installation of Module

### Installation of Module

| See Options<br>Documentation  | See the options documentation that came with your workstation for installation instructions.                                                                                                    |
|-------------------------------|----------------------------------------------------------------------------------------------------|
| CAUTION:                      | To avoid damage from static discharge, make sure that you wear                                                                                                    |
| Module                        | an antistatic wrist strap. Instructions for use are on the strap                                                                                                    |
| Damage                        | envelope.                                                                                                    |
| IMPORTANT:                    | When installing a module inside a system, make sure that you                                                                                                    |
| Grounding                     | use the screws that came with the system to fasten the module                                                                                                    |
| Module                        | to the enclosure.                                                                                                    |
| NOTE:<br>Connecting<br>Cables | When connecting SCSI cables to a module installed in a DEC 3000 Model 400 or similar enclosure, you may need to use a hobby knife or utility knife to trim away a small portion of the rear panel plastic covering next to the port to seat fully the SCSI connector. Refer to Figure 3. |

Figure 3 Trimming Rear Panel Plastic

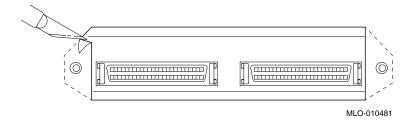

**Confirming Proper Installation** 

### **Confirming Proper Installation**

### **Procedure** To confirm that the module is installed properly, do the following: 1. Turn on the monitor and peripheral devices connected to the system unit. 2. Turn on the system unit. 3. Refer to the documentation that came with your workstation to make sure that PMAZB or PMAZB-AA appears in the configuration display and that no errors are reported. If the module does not appear in the configuration display, move the module to another slot. If the module still does not appear in the configuration display, contact your Digital service representative. **Startup Test** When your system is first turned on, startup testing is performed. The dual SCSI module participates in that testing. **NOTE: Startup Testing Time** Depending on the option configuration of your system, startup

testing may take several minutes. Startup testing for this module is 3 seconds, if no devices are attached to the SCSI ports. Running Self-Tests

## **Running Self-Tests**

|                           | If startup testing shows an error for this module, self-tests may<br>help to determine the problem. Self-tests are optional tests that<br>can be run to ensure that the module is working properly. They<br>are run in console mode. |  |  |  |
|---------------------------|----------------------------------------------------------------------------------------------------|--|--|--|
| Command<br>Format         | The format of the self-test command is<br>t tc# testname. For example, for a module residing at<br>TURBOchannel slot 2, to run the asic test, type the following at<br>the console prompt:<br>>>> t tc2 asic                         |  |  |  |
| A                         |                                                                                                    |  |  |  |
| Available<br>Module Tests | Tests include:                                                                                                    |  |  |  |
| module lests              | • asic - This is a register test for the ASIC chip, and includes a memory test for the 2 ASIC DMA buffers.                                                                                                    |  |  |  |
|                           | • reg - This test consists of five subtests, whose 4 character code is displayed when an error is encountered:                                                                                                    |  |  |  |
|                           | • RSET - Reset test for the SCSI controller chip and registers                                                                                                    |  |  |  |
|                           | CNFG - Test of the configuration registers                                                                                                    |  |  |  |
|                           | • FIFO - Test of the FIFO registers                                                                                                    |  |  |  |
|                           | • TCNT - Test of the transfer count/counter registers                                                                                                    |  |  |  |
|                           | • ISTA - Test of the interrupt and status registers                                                                                                    |  |  |  |
|                           | • int - This is a test of the interrupt logic registers. Subtests displayed when an error is encountered may include:                                                                                                    |  |  |  |
|                           | CNIE - Cause no int error                                                                                                    |  |  |  |
|                           | CITE - Cause int test error                                                                                                    |  |  |  |
|                           | • trans - These are a series of data transfer tests. Subtests displayed when an error is encountered may include:                                                                                                    |  |  |  |
|                           | NINQ - nondma inquiry error                                                                                                    |  |  |  |
|                           | DINQ - dma inquiry error                                                                                                    |  |  |  |
|                           | DNIE - dma nonaligned inquiry error                                                                                                    |  |  |  |
|                           | ·                                                                                                    |  |  |  |

**Running Self-Tests** 

- NASM nondma/dma nonaligned inquiry size miscompare
- NADM nondma/dma nonaligned inquiry data miscompare
- SDIE sync dma inquiry error
- SISM nondma/sync inquiry size miscompare
- SIDM nondma/sync inquiry data miscompare
- NISM nondma/dma inquiry size miscompare
- NIDM nondma/dma inquiry data miscompare
- NNED nondma inquiry not enough data

Scripts are groups of tests. They provide a convenient way to run related tests consecutively. They are run using the same format as the individual tests.

There are 3 identical scripts for this module, each of which runs all four tests. Scripts include:

• pst-q - for quick testing

Available

Scripts

- pst-t for thorough testing
- pst-m for manufacturing use

The setid Utility

## The setid Utility

| Purpose                            | The setid utility allows setting the SCSI IDs (addresses) for the SCSI controllers for the two ports on the module. The default IDs are 7 for both ports - you will need to change them <i>only</i> if another device uses that ID.                                                                       |  |  |
|------------------------------------|----------------------------------------------------------------------------------------------------|--|--|
| Determining<br>Current<br>Settings | To determine whether you need to change the IDs, you need<br>to know what the IDs currently are. To determine the current<br>IDs, for a module residing at TURBOchannel slot 2, type the<br>following at the console prompt:                                                                              |  |  |
|                                    | >>> t tc2 cnfg                                                                                                    |  |  |
|                                    | IMPORTANT: Jumper Position                                                                                                    |  |  |
|                                    | Make sure that the flash memory write jumper (③ in Figure 2) is in place when using this utility. Move the jumper to a jumper rest after resetting the SCSI addresses.                                                                                                    |  |  |
|                                    | NOTE: Port Designations                                                                                                    |  |  |
|                                    | Devices attached to SCSI ports A & B may be recognized by<br>the system as being on buses C & D, if bus designations A & B<br>are already in use by the system. If more than one dual SCSI<br>module is used, other bus designations (such as E & F) may be<br>seen.                                      |  |  |
| Command<br>Format                  | The format of the command for setting IDs is<br>t tc# setid ID-A(0-7) ID-B(0-7). For example, for a module<br>residing at TURBOchannel slot 2, to set the SCSI controller for<br>port A to SCSI ID 5 and to set the SCSI controller for port B to<br>SCSI ID 7, type the following at the console prompt: |  |  |
|                                    | >>> t tc2 setid 5 7                                                                                                    |  |  |

The setid Utility

**Changing Only One Port** If only one port needs to be changed, you can leave the other port at its current setting by using the current setting in the command. For example, if the SCSI controller for port A is set at 5 and the SCSI controller for port B is set at 6, and you want to change the SCSI controller for port A to 7 and leave the SCSI controller for port B at 6, type the following at the console prompt:

>>> t tc2 setid 7 6

Boot Command

### **Boot Command**

| Purpose                | The boot command allows you to specify a boot device.                                                                                                    |  |  |
|------------------------|----------------------------------------------------------------------------------------------------|--|--|
| Determining<br>Devices | Refer to the documentation that came with your workstation for<br>the command (such as show device) that tells you which devices<br>(drives) are available.                                       |  |  |
| Command<br>Format      | The format of the command is<br>boot [[OPTIONS] #/path [argument]]. For example, for a<br>module residing at TURBOchannel slot 1, to boot from DKA0,<br>type the following at the console prompt: |  |  |

>>> boot "1/DKA0"

Appendix A: SCSI Port Designations

## **Appendix A: SCSI Port Designations**

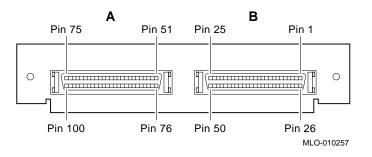

### Figure 4 SCSI Port Designations

#### **Signal Names**

# Signal names preceded by $\sim$ in Table 1 refer to active low signals.

#### Table 1 SCSI Port Designations

| Pin   | Signal | Comments               |
|-------|--------|------------------------|
| 1-12  | Ground |                        |
| 13    | NC     |                        |
| 14-25 | Ground |                        |
| 26    | ~SD0_B | SCSI Port B Data Bus 0 |
| 27    | ~SD1_B | SCSI Port B Data Bus 1 |
| 28    | ~SD2_B | SCSI Port B Data Bus 2 |
| 29    | ~SD3_B | SCSI Port B Data Bus 3 |
| 30    | ~SD4_B | SCSI Port B Data Bus 4 |
| 31    | ~SD5_B | SCSI Port B Data Bus 5 |
|       |        |                        |

(continued on next page)

| Appendix A: | SCSI Port | Designations                            |  |
|-------------|-----------|-----------------------------------------|--|
|             |           | = = = = = = = = = = = = = = = = = = = = |  |

Table 1 (Cont.) SCSI Port Designations

| Pin   | Signal    | Comments                    |
|-------|-----------|-----------------------------|
| 32    | ~SD6_B    | SCSI Port B Data Bus 6      |
| 33    | ~SD7_B    | SCSI Port B Data Bus 7      |
| 34    | ~SDP_B    | SCSI Port B Data Bus Parity |
| 35-37 | Ground    |                             |
| 38    | TERMPWR_B | SCSI Port B TERMPWR         |
| 39-40 | Ground    |                             |
| 41    | ~ATN_B    | SCSI Port B ATN             |
| 42    | Ground    |                             |
| 43    | ~BSY_B    | SCSI Port B BSY             |
| 44    | ~ACK_B    | SCSI Port B ACK             |
| 45    | ~RST_B    | SCSI Port B RST             |
| 46    | ~MSG_B    | SCSI Port B MSG             |
| 47    | ~SEL_B    | SCSI Port B SEL             |
| 48    | ~CD_B     | SCSI Port B CD              |
| 49    | ~REQ_B    | SCSI Port B REQ             |
| 50    | ~IO_B     | SCSI Port B IO              |
| 51-62 | Ground    |                             |
| 63    | NC        |                             |
| 64-75 | Ground    |                             |
| 76    | ~SD0_A    | SCSI Port A Data Bus 0      |
| 77    | ~SD1_A    | SCSI Port A Data Bus 1      |
| 78    | ~SD2_A    | SCSI Port A Data Bus 2      |
| 79    | ~SD3_A    | SCSI Port A Data Bus 3      |
| 80    | ~SD4_A    | SCSI Port A Data Bus 4      |
| 81    | ~SD5_A    | SCSI Port A Data Bus 5      |
| 82    | ~SD6_A    | SCSI Port A Data Bus 6      |
|       |           |                             |

(continued on next page)

Appendix A: SCSI Port Designations

Table 1 (Cont.) SCSI Port Designations

| Pin   | Signal    | Comments                    |
|-------|-----------|-----------------------------|
| 83    | ~SD7_A    | SCSI Port A Data Bus 7      |
| 84    | ~SDP_A    | SCSI Port A Data Bus Parity |
| 85-87 | Ground    |                             |
| 88    | TERMPWR_A | SCSI Port A TERMPWR         |
| 89-90 | Ground    |                             |
| 91    | ~ATN_A    | SCSI Port 0 ATN             |
| 92    | Ground    |                             |
| 93    | ~BSY_A    | SCSI Port A BSY             |
| 94    | ~ACK_A    | SCSI Port A ACK             |
| 95    | ~RST_A    | SCSI Port A RST             |
| 96    | ~MSG_A    | SCSI Port A MSG             |
| 97    | ~SEL_A    | SCSI Port A SEL             |
| 98    | ~CD_A     | SCSI Port A CD              |
| 99    | ~REQ_A    | SCSI Port A REQ             |
| 100   | ~IO_A     | SCSI Port A IO              |

### **Reader's Comments**

#### Dual SCSI Module (PMAZB–AA) Owner's Guide

EK-DSCSI-OG. A01

| Please rate the manual in the following categories:                                                                                                    | Excellent                                                                             | Good | Fair | Poor |
|----------------------------------------------------------------------------------------------------|---------------------------------------------------------------------------------------|------|------|------|
| Accuracy (product works as described)<br>Completeness (enough information)<br>Clarity (easy to understand)<br>Organization (structure of subject matter)<br>Figures (useful)<br>Examples (useful)<br>Table of contents (ability to find topic)<br>Index (ability to find topic)<br>Page design (overall appearance)<br>Print quality |                                                                                       |      |      |      |
| What I like best about this manual:                                                                                                    |                                                                                       |      |      |      |
| What I like least about this manual:                                                                                                    |                                                                                       |      |      |      |
| Additional comments or suggestions:                                                                                                    |                                                                                       |      |      |      |
| I found the following errors in this manual<br>Page Description                                                                                                    | l:                                                                                    |      |      |      |
| For which tasks did you use this manual?                                                                                                    |                                                                                       |      |      |      |
| <ul> <li>Installation</li> <li>Maintenance</li> <li>Marketing</li> <li>Operation/Use</li> </ul>                                                                                                    | <ul> <li>Programm</li> <li>System M</li> <li>Training</li> <li>Other (ple)</li> </ul> | 0    |      |      |
| Name/Title                                                                                                    |                                                                                       |      |      |      |
| CompanyAddress                                                                                                    |                                                                                       |      |      |      |
| Phone                                                                                                    |                                                                                       | Date |      |      |

Your comments and suggestions help us improve the quality of our publications.

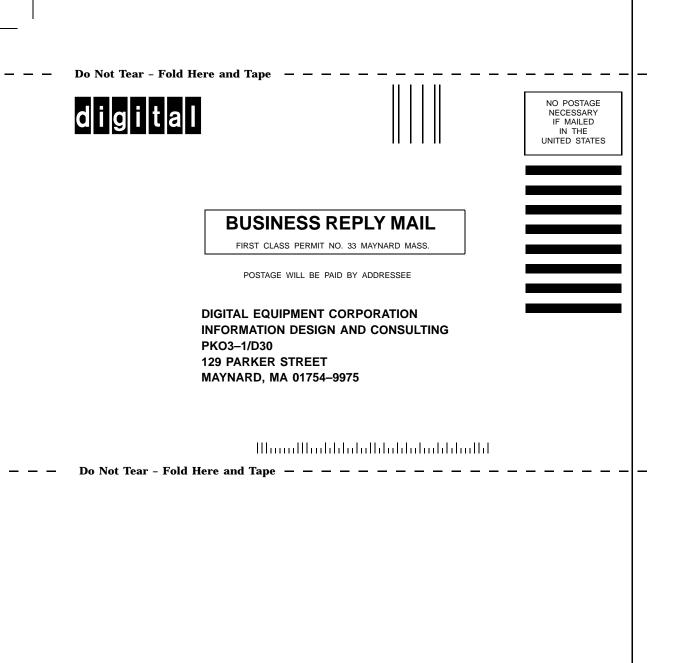